# 災害リスクの確認方法と避難について

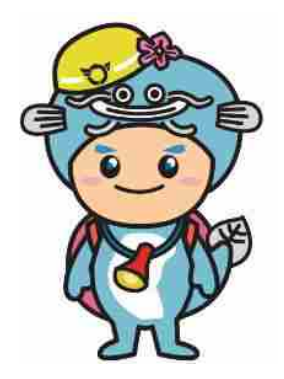

滋賀県危機管理センターキャラクター 「ビワエン」

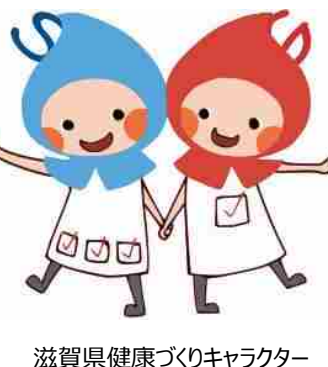

「しがのハグ&クミ」

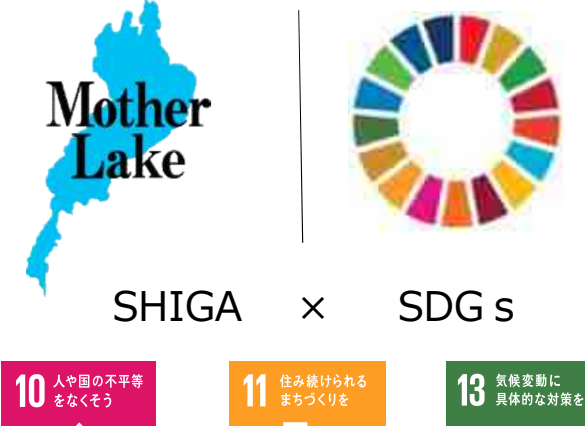

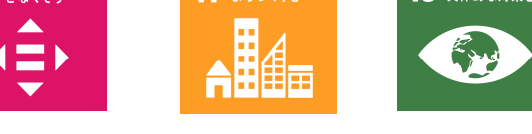

滋賀県知事公室防災危機管理局

災害リスク確認の重要性

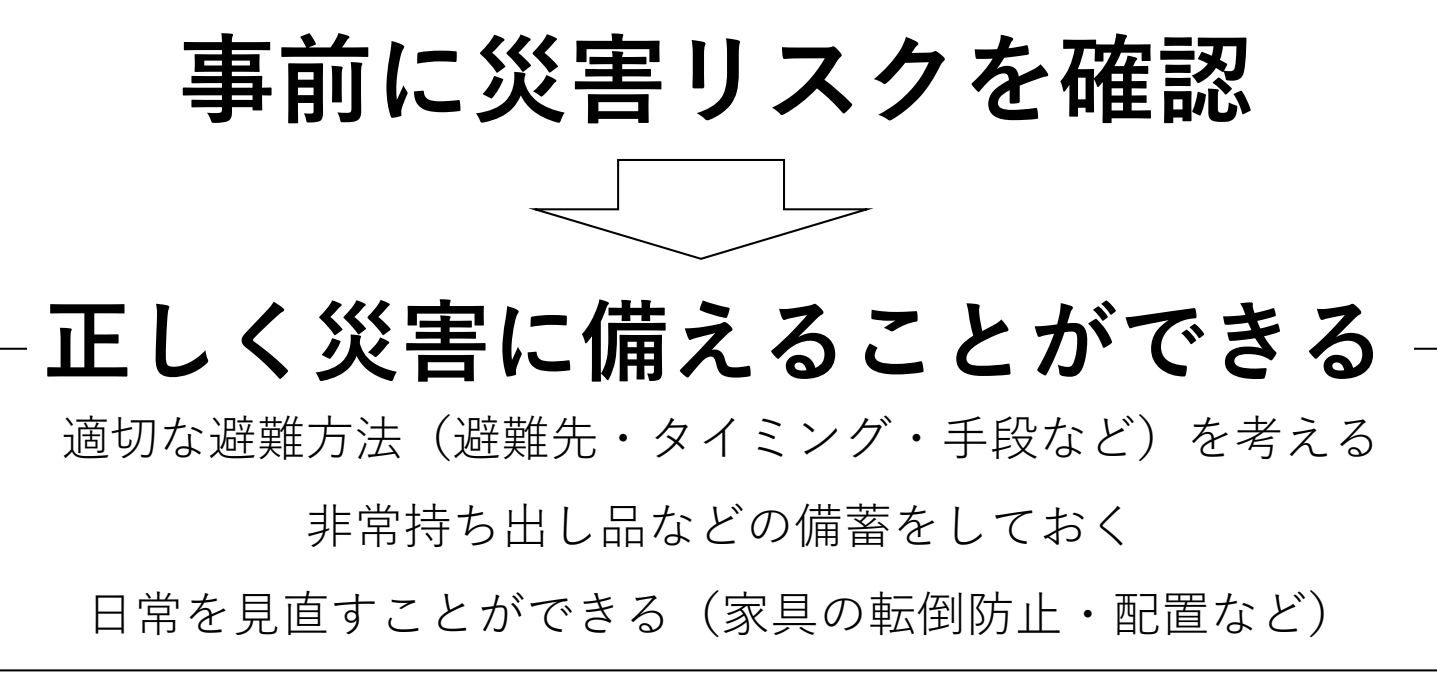

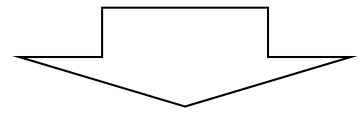

# 災害の被害を軽減

#### 災害リスクの確認方法

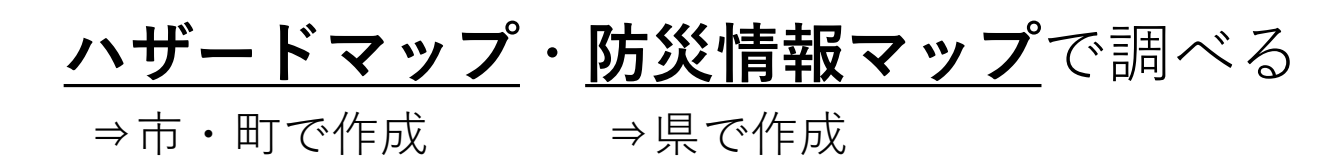

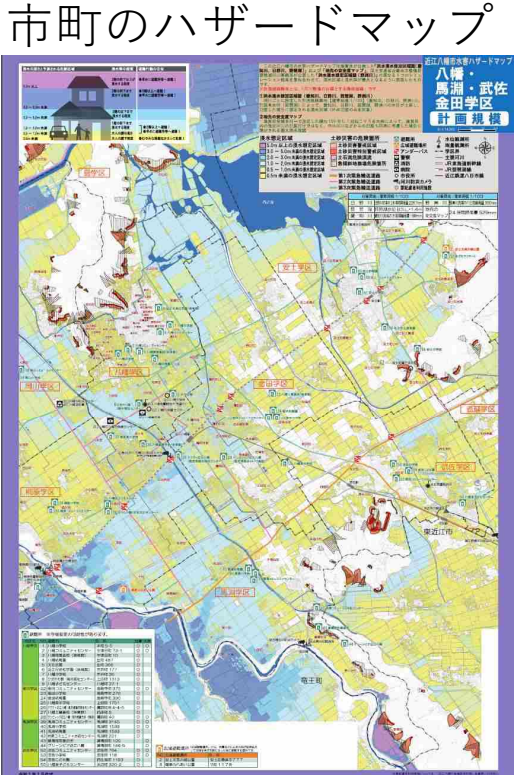

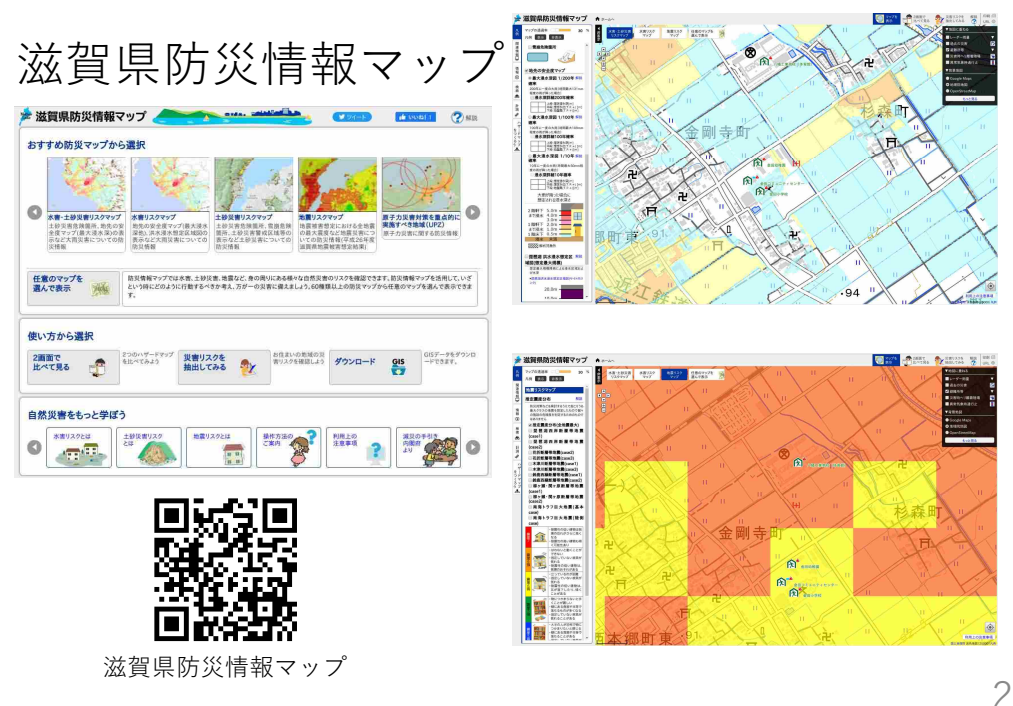

#### 災害リスクの確認方法

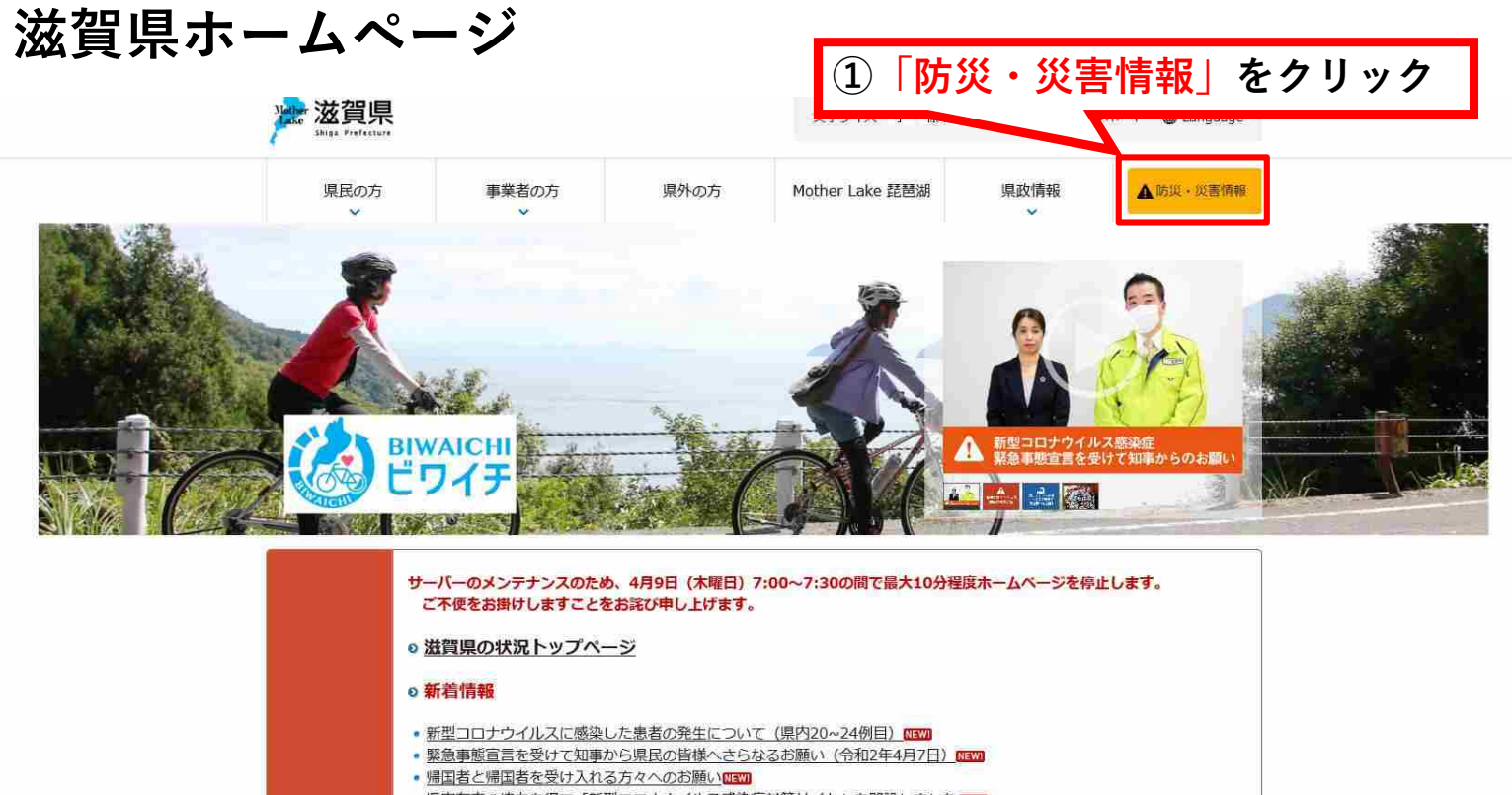

- · 県内有志の協力を得て「新型コロナウイルス感染症対策サイト」を開設しました
- 令和2年度「滋賀県中小企業振興資金」の改正について~セーフティネット資金の信用保証料ゼロ等~mmg
- 新型コロナウイルス感染症の影響により雇用に影響を受けている事業者の皆様へ

#### 災害リスクの確認方法

### 滋賀県防災情報ポータル

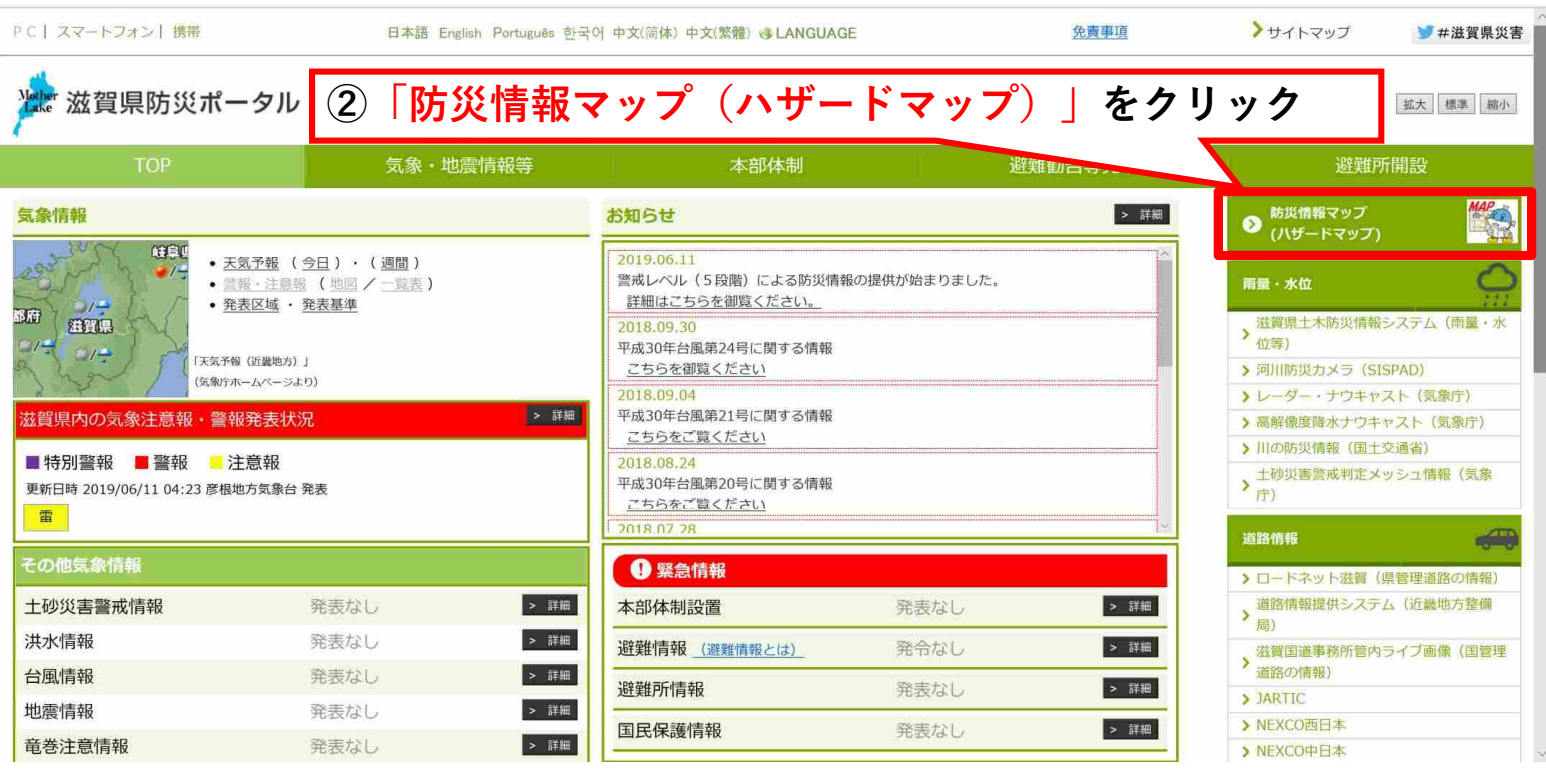

#### 災害リスクの確認方法

# 滋賀県防災情報マップ

2画面で

比べて見る

f

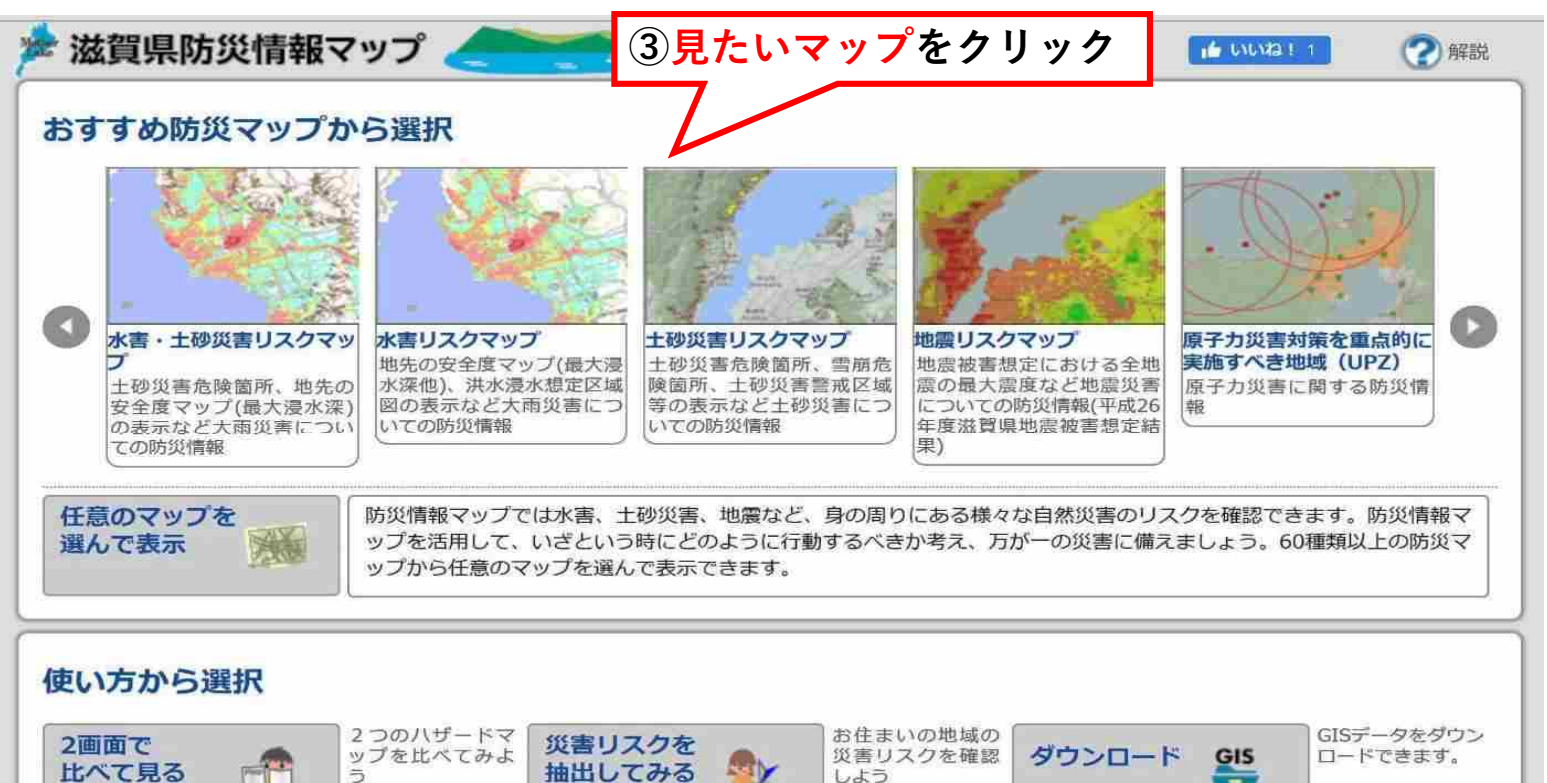

**Sy** 

抽出してみる

災害リスクを確認

しよう

ダウンロード

**GIS** 

क

#### ロードできます。

4

#### 災害リスクの確認方法 (水害)

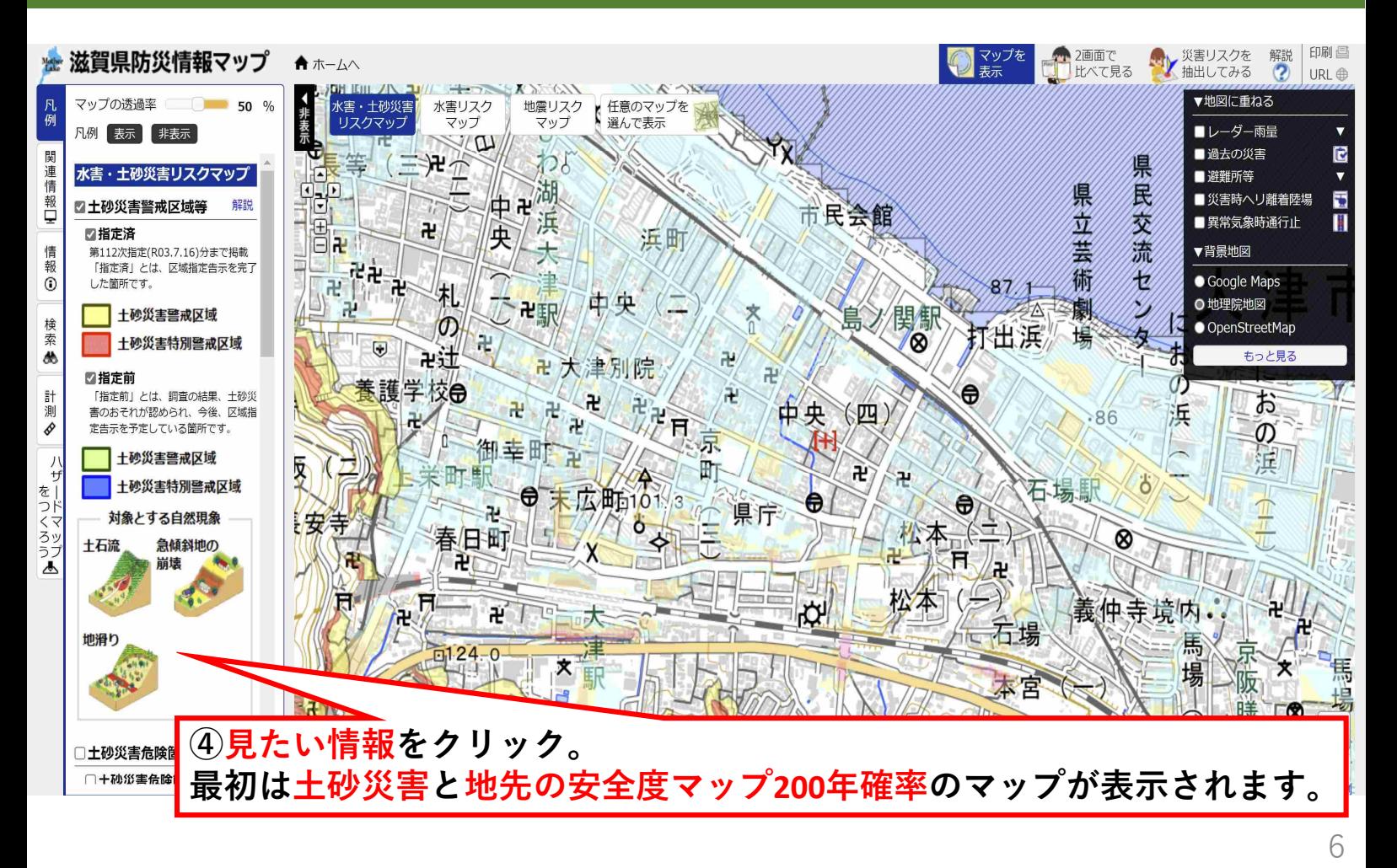

#### 災害リスクの確認方法 (水害)

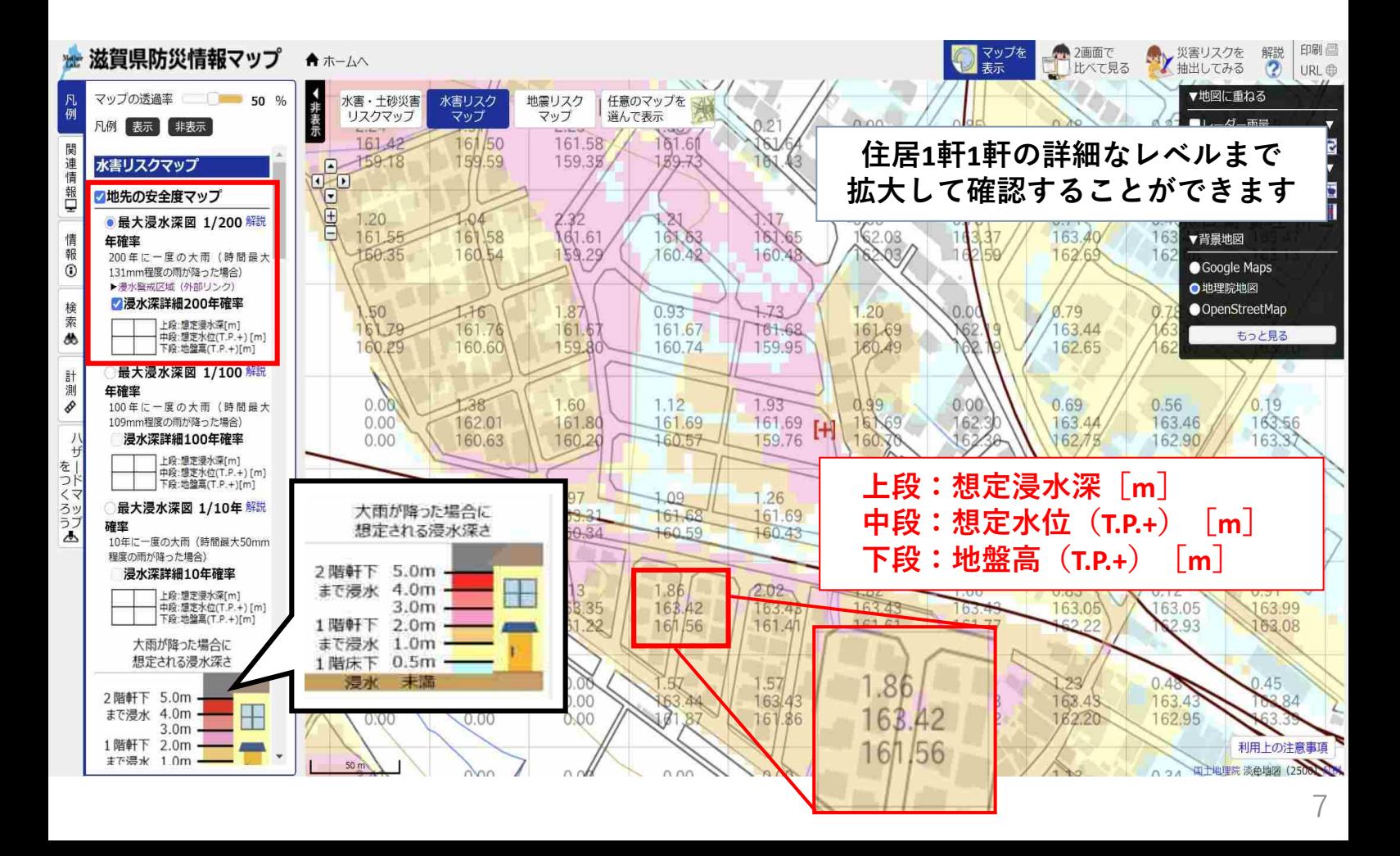

#### 災害リスクの確認方法 (水害)

## 滋賀県における浸水リスク図の種類

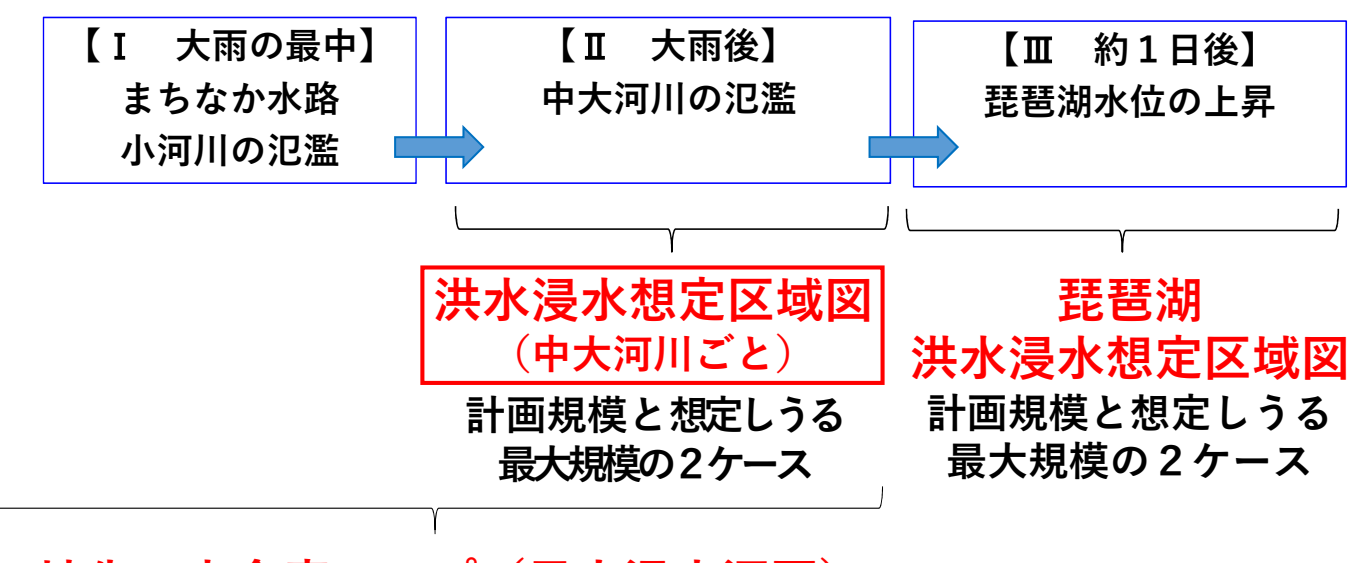

地先の安全度マップ(最大浸水深図) 10年確率・**100**年確率・**200**年確率降雨の3ケース

#### 災害リスクの確認方法 (水害)

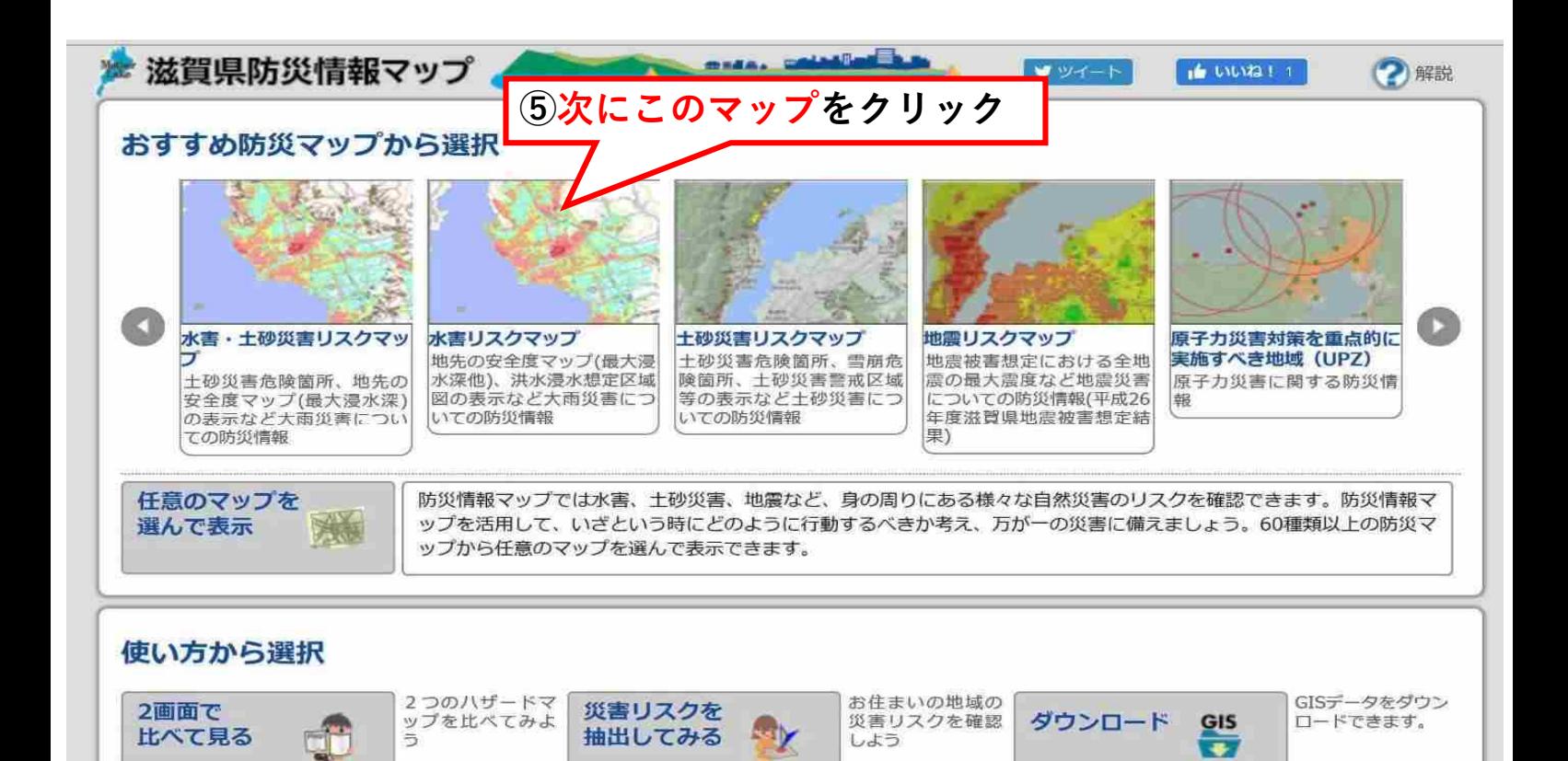

8

# 洪水浸水想定区域図の確認方法

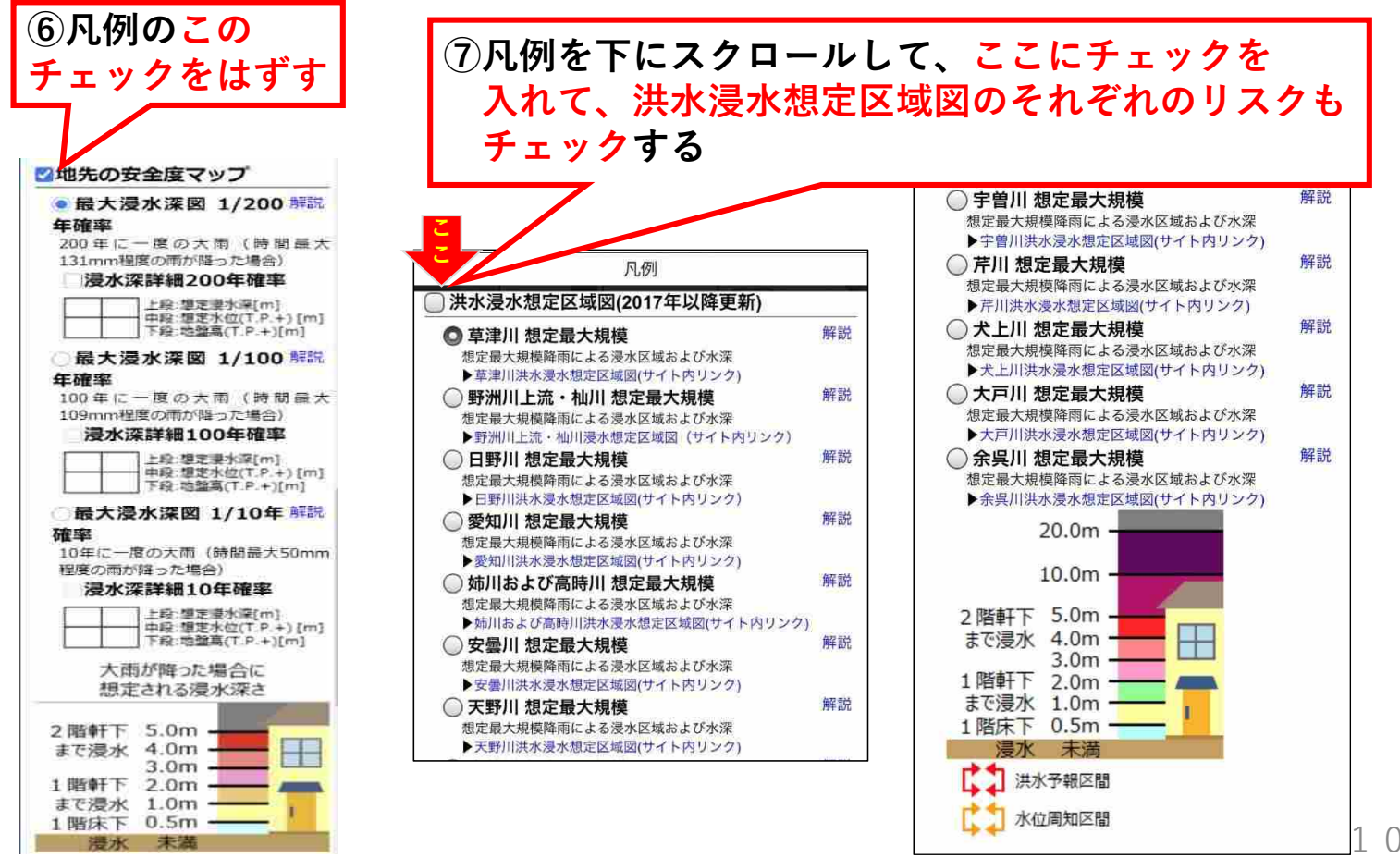

#### 災害リスクの確認方法 (水害)

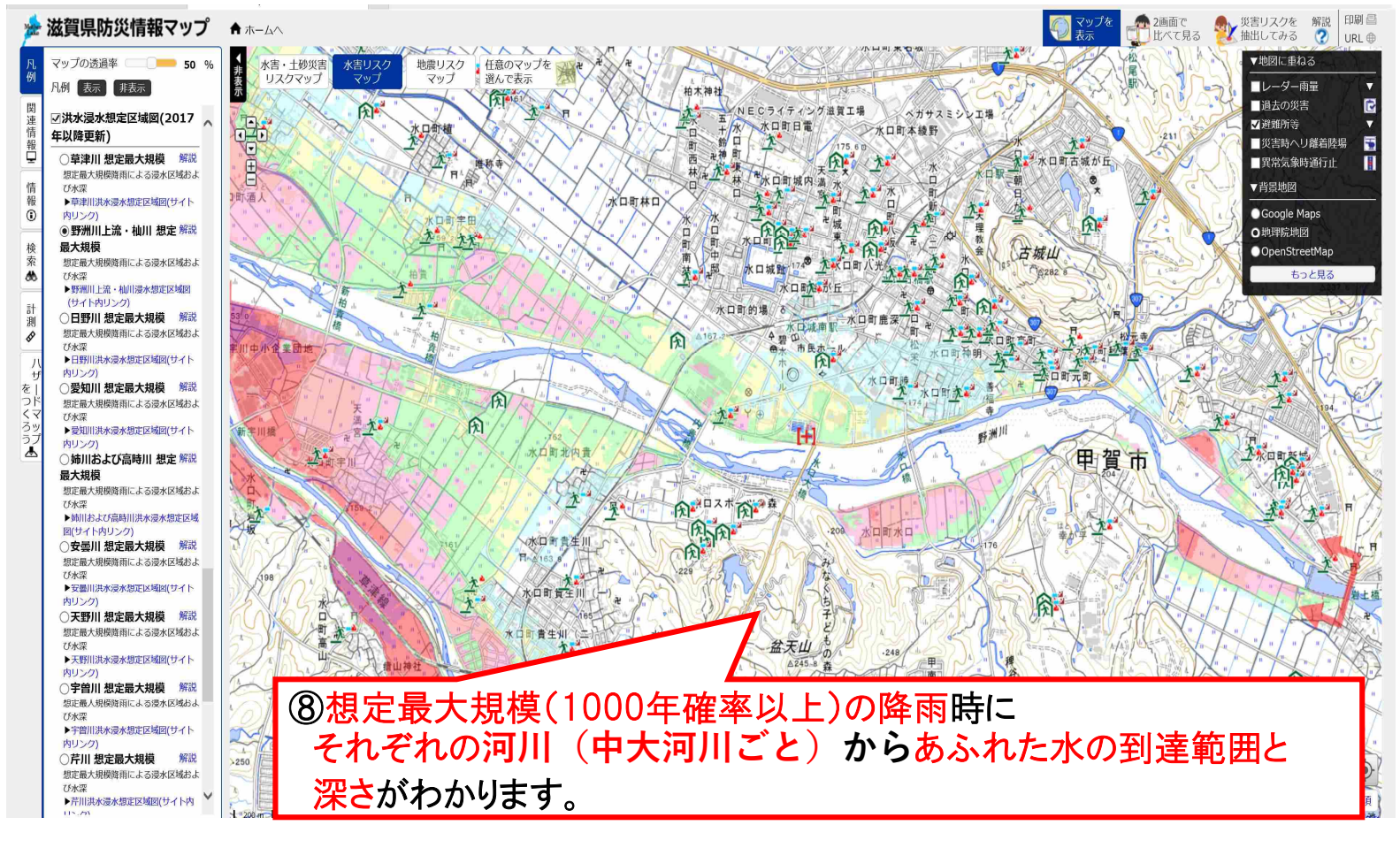

#### 災害リスクの確認方法 (土砂災害)

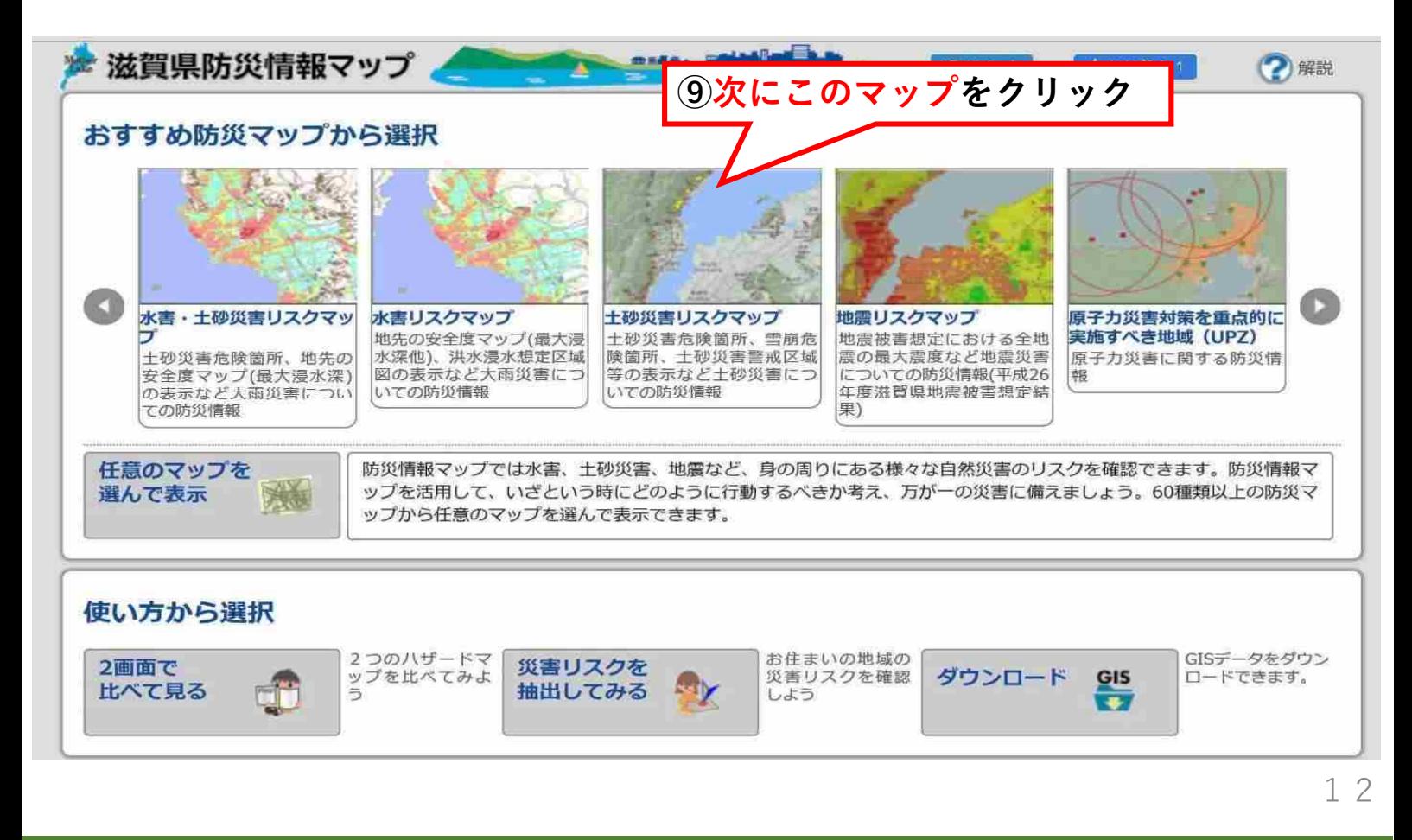

#### 災害リスクの確認方法(土砂災害)

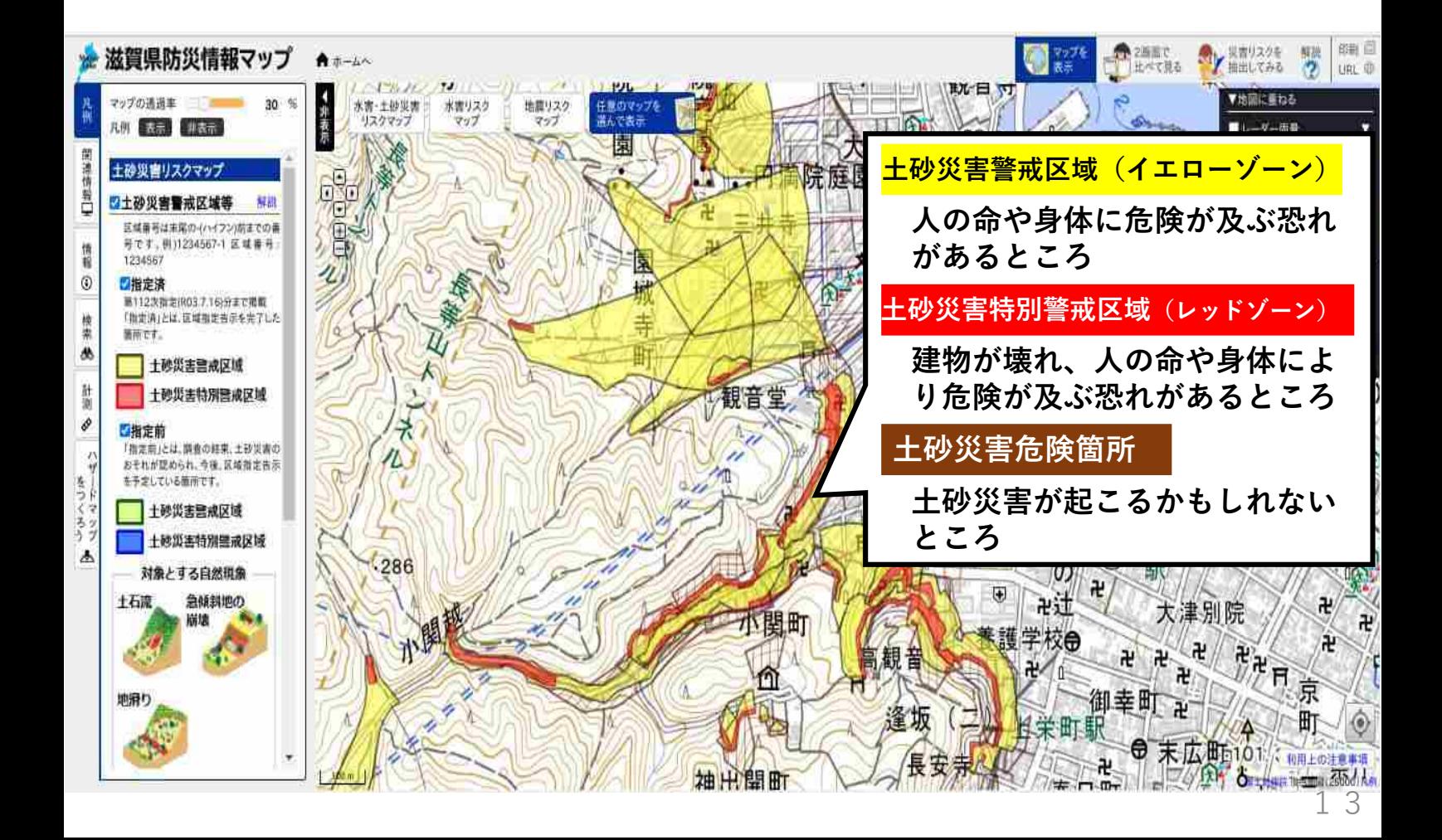

#### 災害リスクの確認方法 (地震)

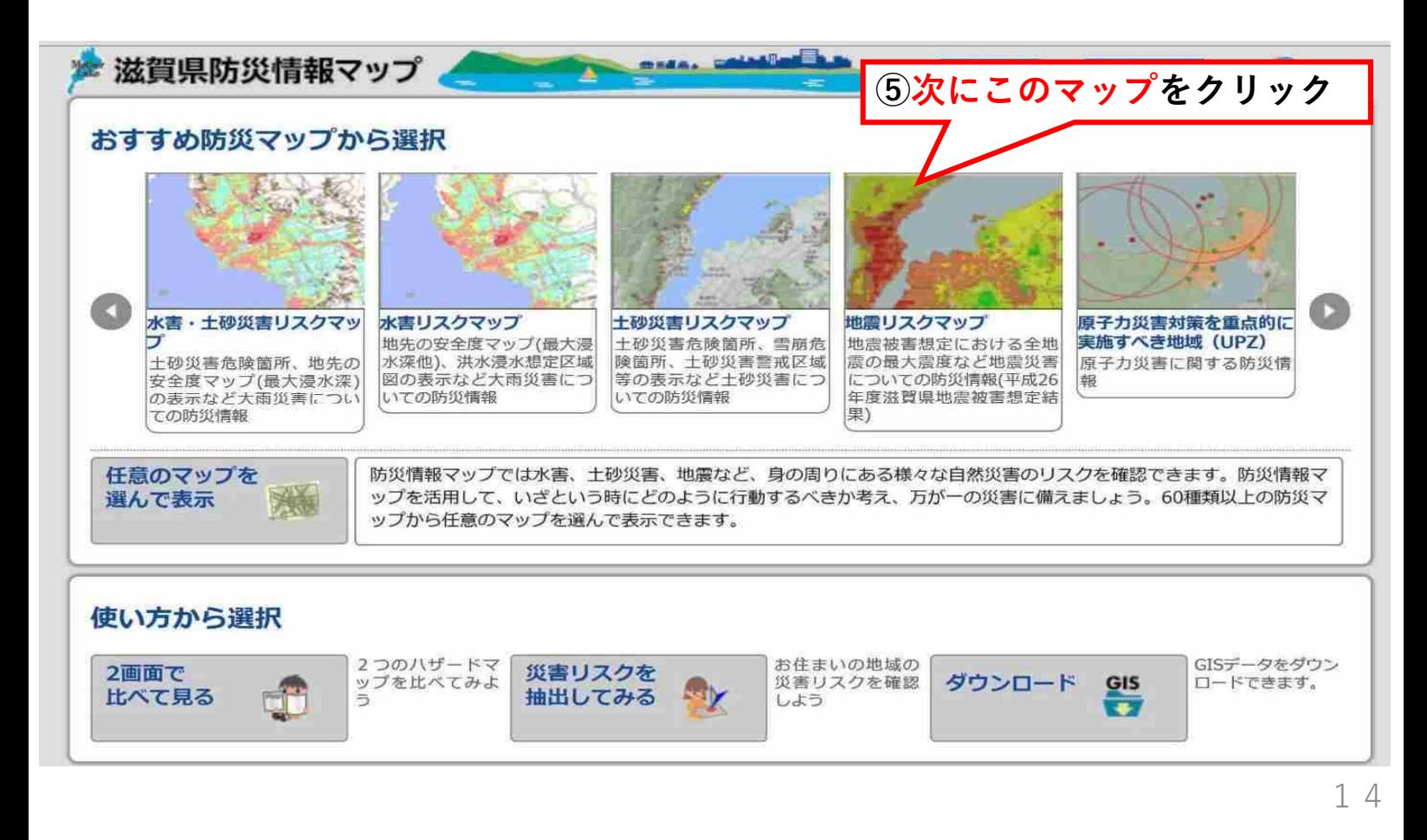

#### 災害リスクの確認方法(地震)

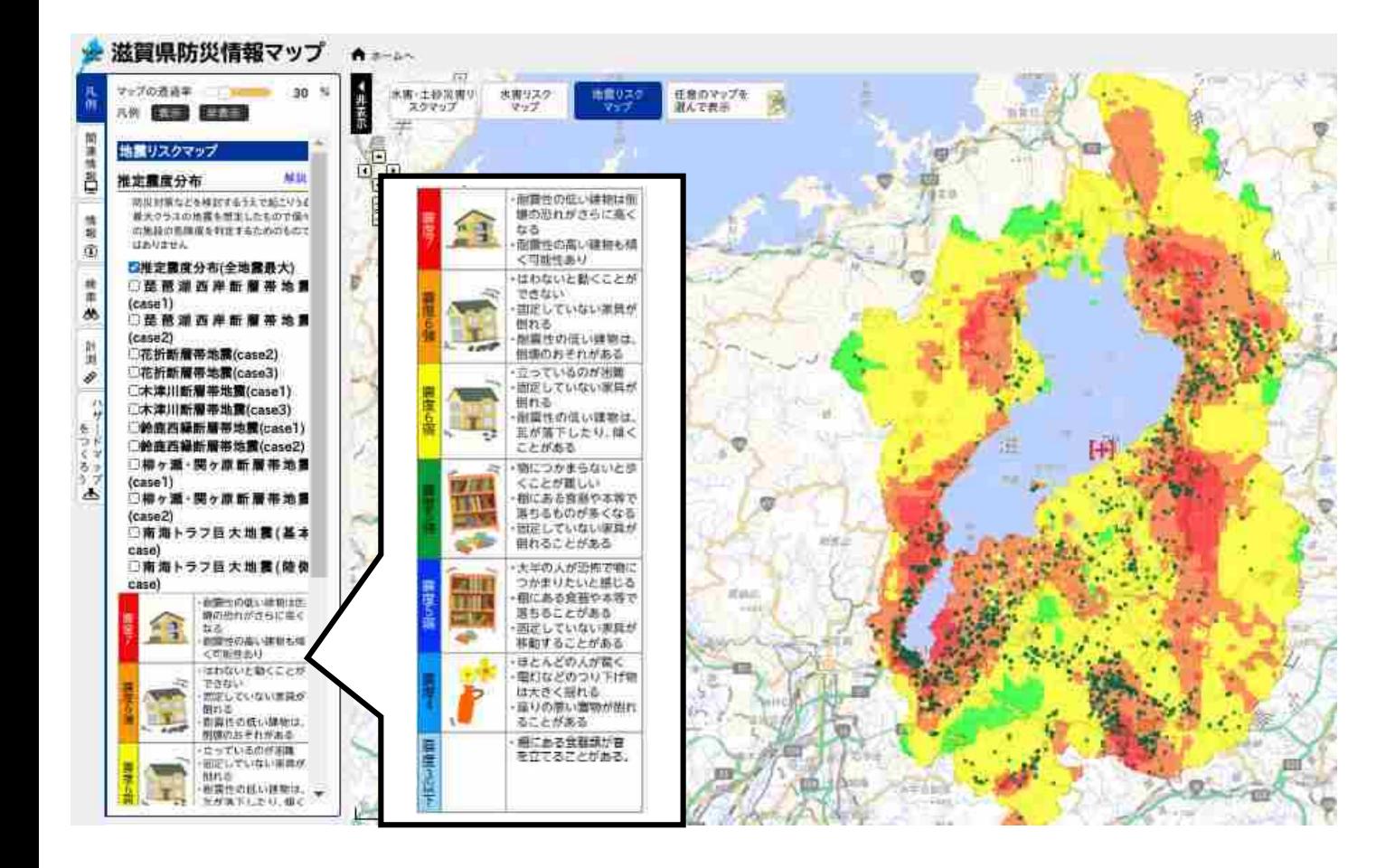

#### 避難について

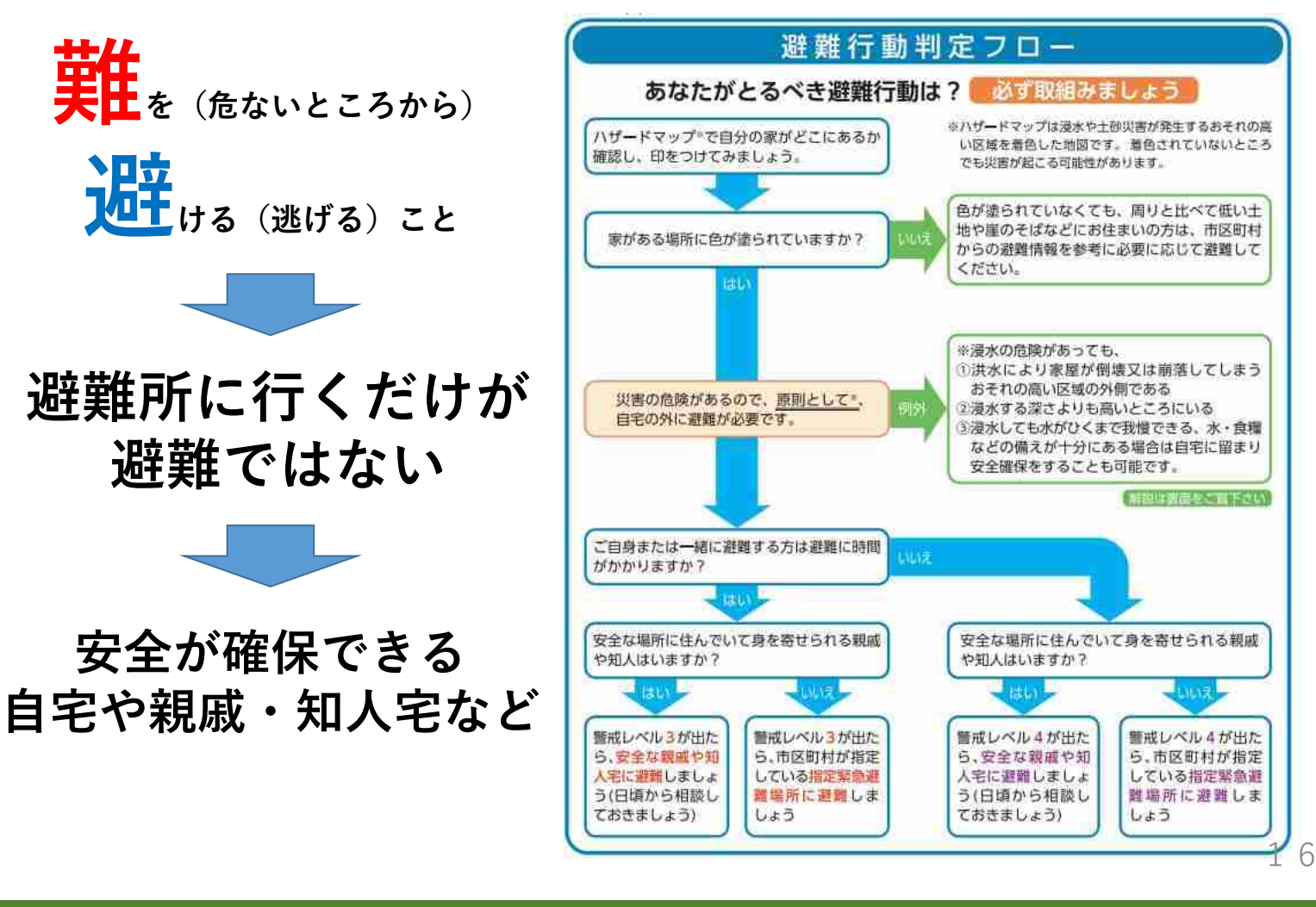

#### 避難情報について

#### 大雨や河川の状況をふまえ、市や町が発令する避難に関する情報

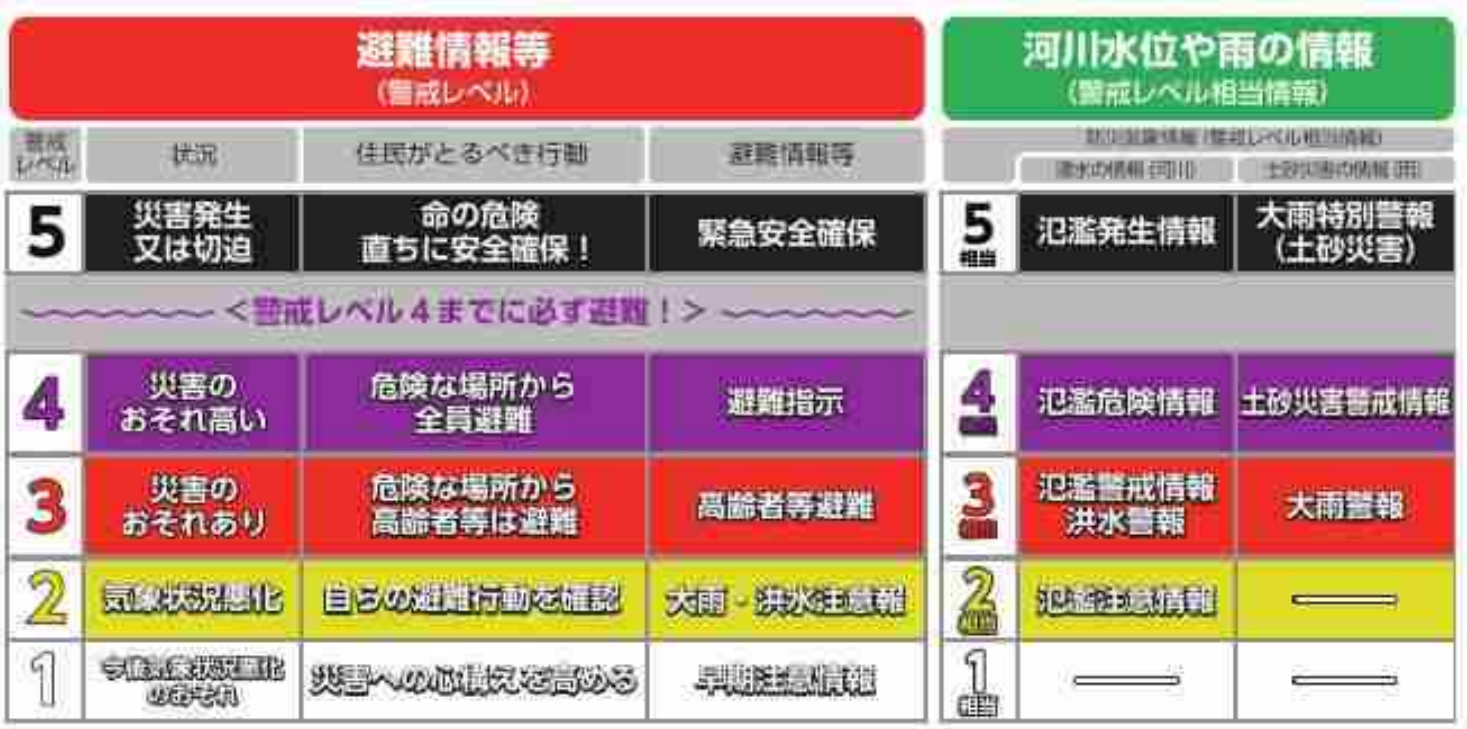

#### 情報の入手方法

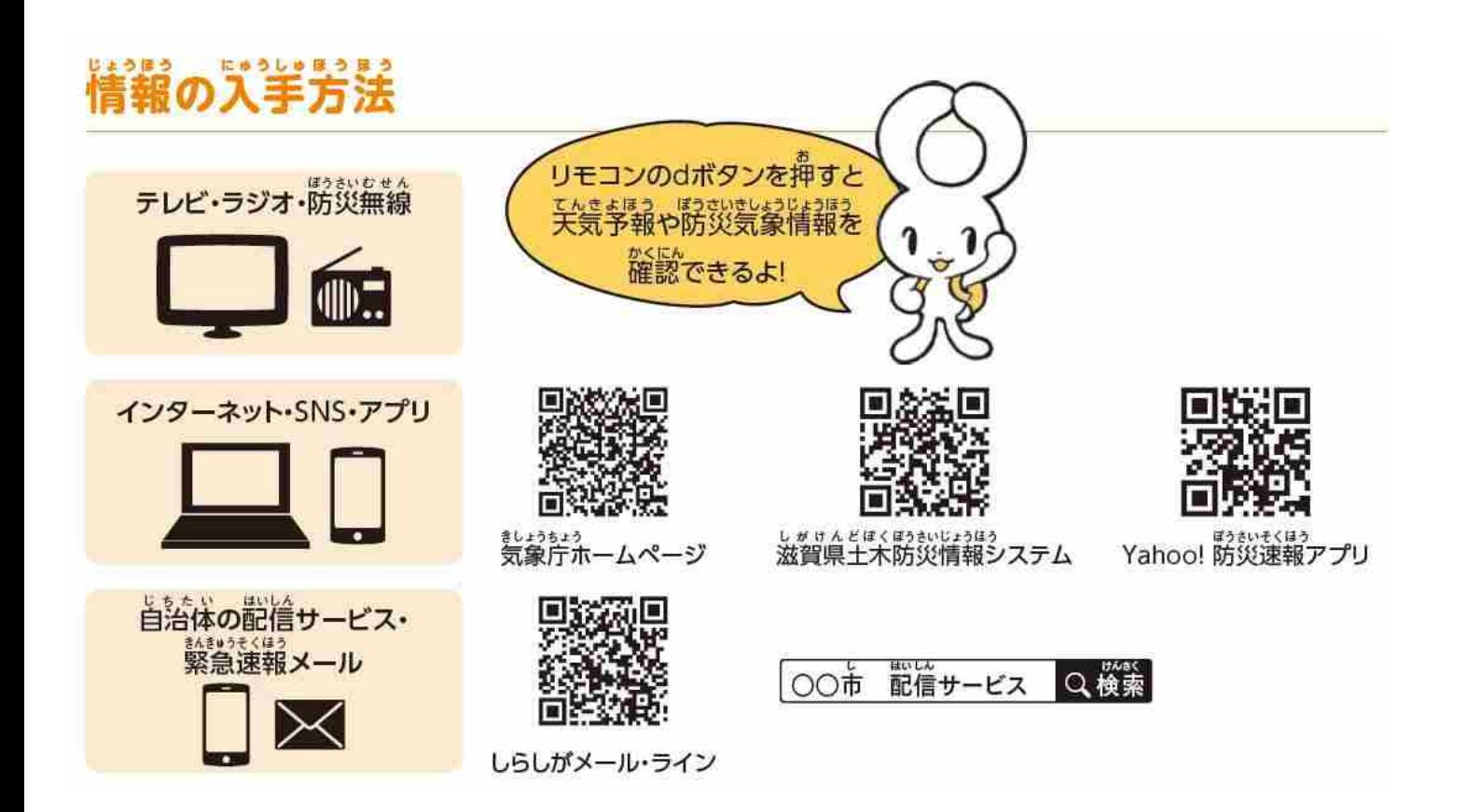

18

## 避難行動計画 (マイ・タイムライン) について

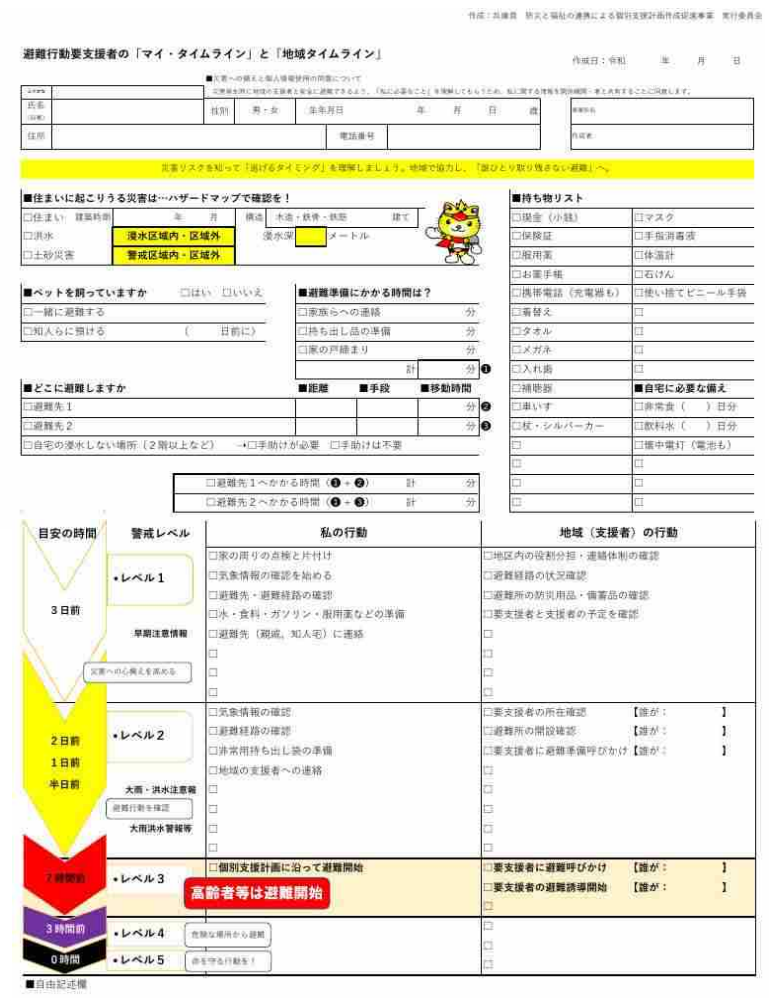

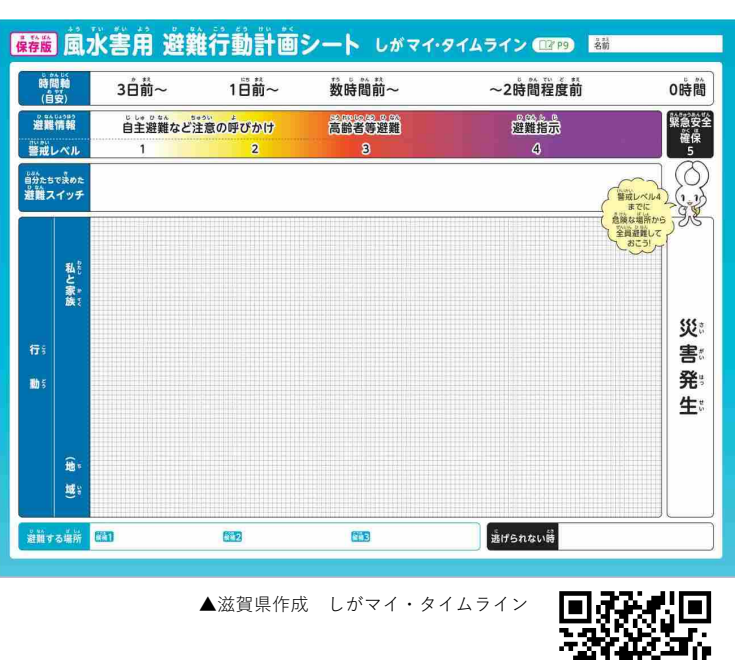

滋賀県ホームページ

#### 滋賀県防災ポータルについて

#### 滋賀県では、災害情報のポータルサイトとして、『滋賀県防災ポータルを公開』

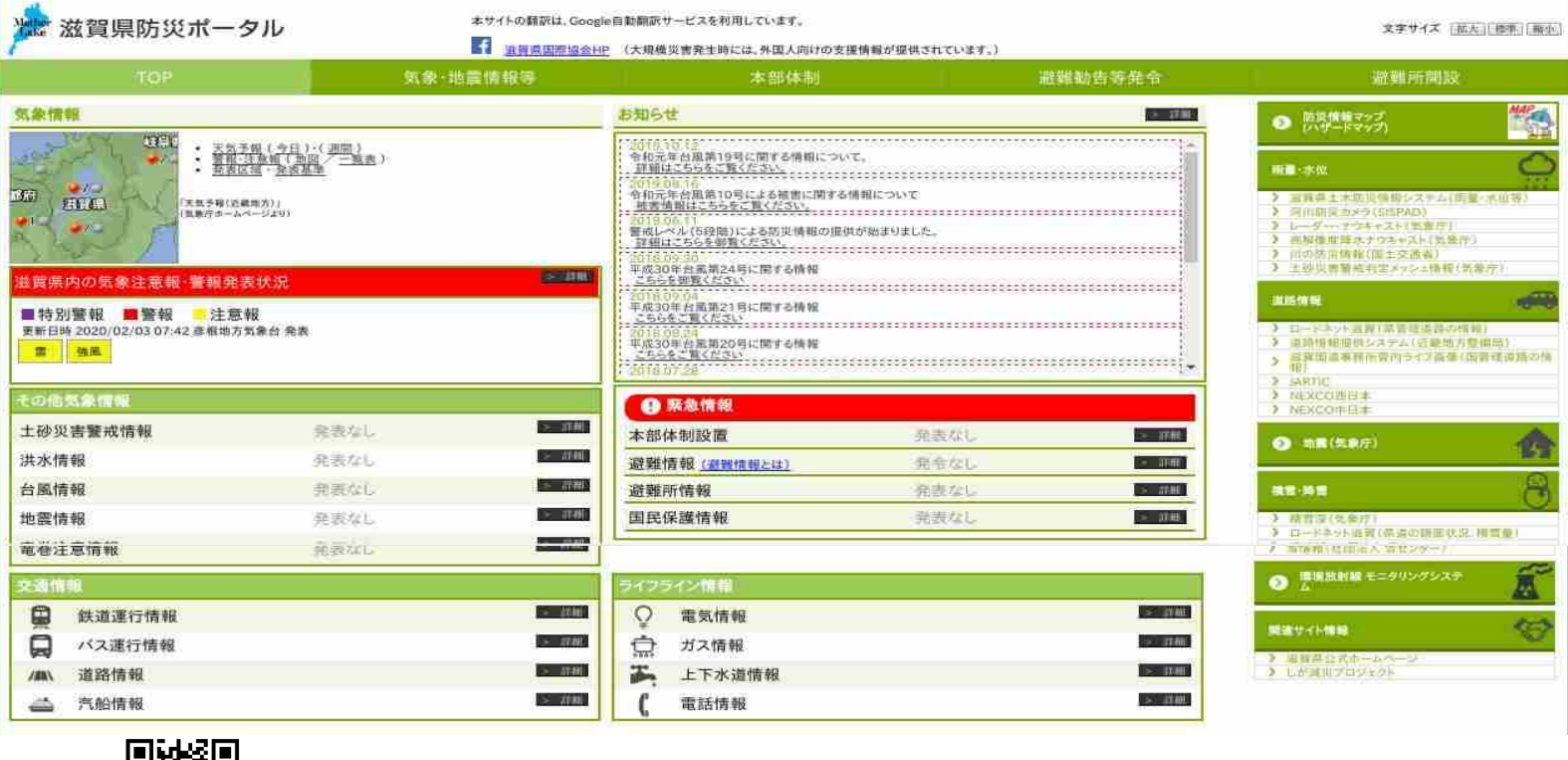

20

# ご清聴ありがとうございました

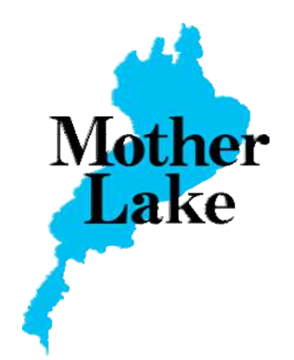

◀滋賀県防災ポータル

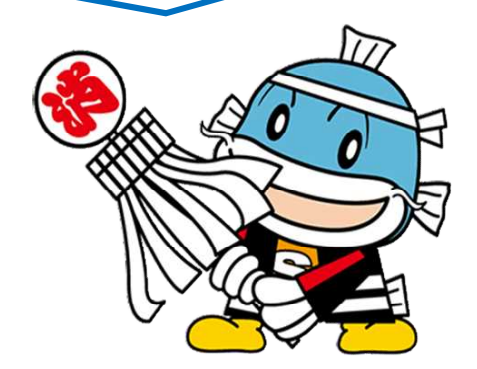